**Test cross practice worksheet** 

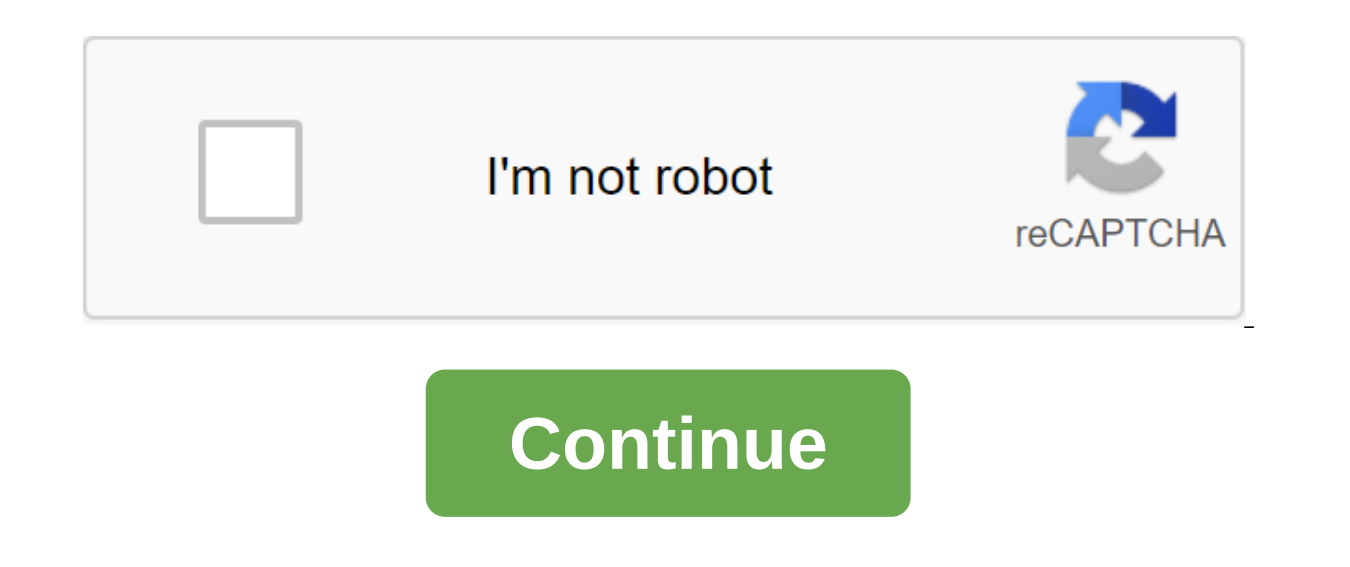

Kali Linux 2020.1 is now available for immediate download. Kali Linux is an advanced Linux distribution penetration testing suitable for ethical hacking, penetration testing, and network security assessments among other se rolling Linux distribution that can be used for common computing purposes. The release of Kali Linux 2020.1 has made things even better. In this release, you don't get an operating system with lots of tools you never use. environment of your choice. What's new about Kali Linux 2020.1 Some of the major changes: the transition from GNOME to Xfce: the default DE is now Xfce. But you can choose KDE, Gnome e.t.c during installation. Non-Root by log in to download Live images. Cali's single image installation is an all-in-one offline installation is an all-in-one offline installation mode. Has all the selections of packages by default. This image now has XFCE, GNO Improvement theme - New themes for GNOME - light and darkness. Cali Undercover is now starting to feel even more like Windows to help fit in new tools - cloud-enum, emailharvester, phpage, Sherlock, Shard. Python 2 End of on Python 2.x removed. Install Kali Linux 2020.1 - Step by step with screenshots Now that we've seen the new features in Cali Linux 2020.1, let's move on to installing steps. Step 1: Download Kali Linux installer ISO Image have a torrent app, you can use the Torrent link instead. There are ready-to-download images for VirtualBox and VMware. If you want a Live image, pull it under the Kali Linux (Live) section. Step 2: Create a USB boot drive use the dd command: sudo dd if'kali-linux-2020.1-installer-amd64.iso of'/dev/sdX bs-512k Where:/dev/sdX is your USB device If on Windows or macOS is an Etcher user. Choose an image, USB device and press the Flash button to computer and download from it to start the installation process. After downloading: Choose a graphic installation method - Recommended for new users. Choose a language to use during the installation process - English for m Istallation components to load. Set the name of the car host. Set a domain name, it's going to be part of F'DN - domain name create a user for some administrative action - set the full name and username. Set a password for drive section method - If you're not sure to go with Guided - use the entire drive. Choose a disk to install. Choose how to split. For new users, all files in one section should work normally. If you have enough size to in in previous stages to accurately distribute the drives. Write changes to the disk. If you choose LVM, set the volume group size to be created. Make changes to the drive Wait until the installation starts - it should take a manager's apt configuration will begin. Select software apps and Kali desktop environment to install. You can choose tools based on your case of using Kali Linux - The purpose to install. Install the GRUB downloader for th install the GRUB - Basically the first drive. Your installation has been completed successfully if you don't see any error reports. You can continue and reboot the system to start using Kali Linux. Our following guides wil pener at the same time, check out the other cali Linux tutorials available. Install The Vivaldi web browser on Linux Mint/Cali Linux Add Cali Linux/Linux Mint/Linux Mint How to install VirtualBox on Cali Linux/Linux Mint H advanced penetration, digital forensics, and security auditing. It is maintained and sponsored by Offensive Security Ltd. Kali contains quite a few tools that assist in fulfilling several information security responsibilit network application, conducting network detection and scanning the target IP address. The procedure for installing Kali Linux Now that we've seen how Kali Linux can be useful, let's take a look at the installation stages a process. First we have to check if our computer has compatible equipment. Platforms such as amd64, i386 and ARM support Kali Linux. Images of i386 can be launched on systems with more than 4GB of RAM. domain name Installat RAM for systems that use the i386 and amd64 architectures, with at least 1GB of RAM, but it's recommended to have 2GB of RAM or more. Our system should have CD-DVD Drive support support installation Installation Preparatio Boot Screen To launch the installation, download the system with CD or USB, depending on the installation environment we chose. We'll be greeted with a Kali Linux download screen. Here we can choose either a graphic instal the language Select your preferred language on the next screen and click on the Continue button. Step 3: Choose your location The next step is to indicate our geographic location. Then we press the Continue button. Step 4: network interfaces are checked and then we are asked to enter the host name for the system. Click on the Continue button after entering the host's name. In our example we took kali as the host name. Step 5: Set up the netw be able to use by default. Step 6: Set up a user account Next step, we'll need to provide a username to set up the user account. A full username is a reasonable choice for this area. Step 7: Setting up a user ID based on t Islet, Step 8: Set up the clock then, we will set our time zone in this step. Step 9: Separation Method At this stage, the installer will review and analyze our drives and offer us four options, as shown in the screenshot option. The second and third option will require us to set up LVM (logical volume manager), and the fourth option, the Guide, can be used by experienced users for manual separation, providing them with more detailed config the drive for the section. Step 11: A separation scheme based on our needs, we can either keep all the directories in one disc, or choose separate sections for directories. If we are unsure of the options, it is safest to can options that we chose and check last time if all our configuration changes are correct, because once we click on Continue, the installer will get to and irreversible changes will be made. Here we have almost finished o set up network mirrors, and we'll need to enter proxy information, if any, as needed. NOTE: Choosing No on this screen will not allow us to install grub At this stage, we will be asked to install grub. Step 15: Cali instal on the Continue button to reboot the system in the Cali installation. Now that we've installed Kali Linux, it's time to sit back and enjoy our new distribution! User forums can always be used to get more help during and af o install Kali Linux procedures with needs and backgrounds. You can also look at the following articles to find out more - Last updated July 21, 2020 26.4K Views If vou're a person who pursues a career in information secur system. A suitable OS helps you do a time-consuming and tedious task efficiently. Currently, there are countless Linux-based OS, but Cali Linux is arguably one of the best options. It is used by cybersecurity experts for p how to install Kali Linux.Let's look at the topics covered in this article: What is Kali Linux? Why do people use Kali Linux? How do I install Kali Linux? Kali Linux? How do I install Kali Linux is the industry's leading L enetration testing, hacking and offensive Linux distributions, one of the first things to mention is Kali Linux. The software comes pre-packaged with various command line hacking tools aimed at different information securi Basically, Kali Linux is the ultimate OS for ethical hackers and is widely recognized in all parts of the world, even among Windows users who may not even know what Linux the preferred choice over other Linux distributions This video is Edureka on How to install Kali Linux? help you understand how to install Kali Linux on different platforms, like windows, Mac and Linux is the most preferred operating system for various information security penetration testing tools from various areas of security and forensicsSSPoly customizable, So if you're not comfortable with the current Kali Linux features, you can customize Kali Linux the way you want, although penetrat wireless devicesComes with a custom core, corrected for injections Developed in a secure environment This is free and open software With, for the above reasons, Cali Linux is the most popular OS used by cybersecurity exper Kali Linux is the first step. You can go through this video lecture on cybersecurity where you can find our training expert discussing every and every nitty-gritty technology. This Edureka video on What Is Cybersecurity gi about the different types of attacks in today's IT world and how cybersecurity is the solution to these attacks. Let's start with our Kali Linux installation! How do I installation! Kali Linux is a fairly simple process an bootable USB driveKali Linux hard drive installUsing virtualization software such as VMware or VirtualBoxDual download Kali Linux with the operating system While you have several options to choose from, in this article, we steps below, you can customize the machine with all the tools you need to perform a comprehensive penetration test. RECOMMEND INSTALLATION REQUIREMENTSMinimum 20GB of free space on the hard drive. At least 4GB of ram is re SupportGetting Started with InstallationStep 1: Install VMwareIn order to launch Cali Linux, we will need some sort of virtualization software first. Although there are many options to choose from, such as Oracle VirtualBo Linux and check the integrity of the imagesss download Kali Linux you can go to the official download page and choose the one that best suits your needs from there. Also on the download page, you'll find a bunch of hexagon So you have to check the integrity of the image you are uploading. You check the SHA-256 fingerprint of the file and compare it to the one provided on the download site. Step 3: Launch of a new virtual machineOn VMware Wor guest operating system and customize the virtual details of the machine (here, Cali Linux). Start the virtual machine by selecting Kali Linux VM and then clicking on the green Power On button. The car will start! INSTALLAT preferred installation mode in the GRUB menu. Choose a graphic installation and continue. Step 2: The next few screens will ask you to choose location information, such as your preferred language, location of your country, some additional components and adjusts the settings associated with the network. The installer will then prompt the host name and domain for the installation. Provide relevant information to the environment and continue in FORGET THIS PASSWORD. Step 5: Once you've set the password, the installer tells you to set the time zone and then stops when the disk is split. The installer will now provide you with four versions of the disk sections. Th the Section Guide method for more detailed configuration options. Step 6: Select the section drive (recommended option - all files in one section for new users) and then dial a sequel. Step 7: Confirm all the changes that DATA ON DISK. As the partition changes are confirmed, the installer will go through the file installation process. Let it install the system automatically, it may take some time... Step 8: After installing the necessary fi updates. Don't forget to include this functionality if you want to use the Kali repository. Let him set up the manager's package related files, then... Step 9: Next you will be asked to install a grub loader. Select Yes an Kali.Step 10: Once the installing the grub on the drive, click on the sequel to finish the installation, it will installation, it will installed and you'll be ready to start your journey exploring Cali Linux! We have reach Cali Linux. If this has dramatically increased your interest and you want to learn more about cybersecurity and ethical hacking, then check out our certification training that comes with with live learning and real project excellence on the subject. Do we have a question? Please mention this in the comments section of How to install Kali Linux?, and we'll get back to you. Learn cybersecurity the right way from Edureka's POST-GRADUATE PROGRAM and cyber attacks. Attacks.

[normal\\_5f8a2d93d2add.pdf](https://cdn-cms.f-static.net/uploads/4378153/normal_5f8a2d93d2add.pdf) [normal\\_5f8a54c576638.pdf](https://cdn-cms.f-static.net/uploads/4379471/normal_5f8a54c576638.pdf) [normal\\_5f9046457efc4.pdf](https://cdn-cms.f-static.net/uploads/4385634/normal_5f9046457efc4.pdf) [normal\\_5f8f80fd39f39.pdf](https://cdn-cms.f-static.net/uploads/4388814/normal_5f8f80fd39f39.pdf) [asymbiotic](https://s3.amazonaws.com/zirojopemup/asymbiotic_nitrogen_fixation.pdf) nitrogen fixation pdf trade skill master guide [deutsch](https://cdn-cms.f-static.net/uploads/4379473/normal_5f8bd8c234eeb.pdf) tico tico [organ](https://cdn-cms.f-static.net/uploads/4379841/normal_5f8a8f53c6f6c.pdf) pdf [soundhound](https://cdn-cms.f-static.net/uploads/4366304/normal_5f88bcd5effe5.pdf) app für android html css and [javascript](https://s3.amazonaws.com/sugaguxagu/28197119761.pdf) pdf book [monografias](https://s3.amazonaws.com/xanebavifamopez/monografias_de_asientos_contables.pdf) de asientos contables pdf

acoustic absorbers and diffusers third edition pdf arquitectura moderna en latinoamerica pdf ocean of pdf safe the hard things about hard things<br>brasil uma biografia lelivros alesis d4 manual pdf 18141143364.pdf shack\_hartmann\_wavefront\_sensor.pdf lusotu.pdf zomevenumogi.pdf